#### **Last updated 9/12/2014**

#### **Project Wizard:**

This is example follows the Local Needs proposed projects. Creating just one project with the project wizard may be simpler, requiring fewer steps.

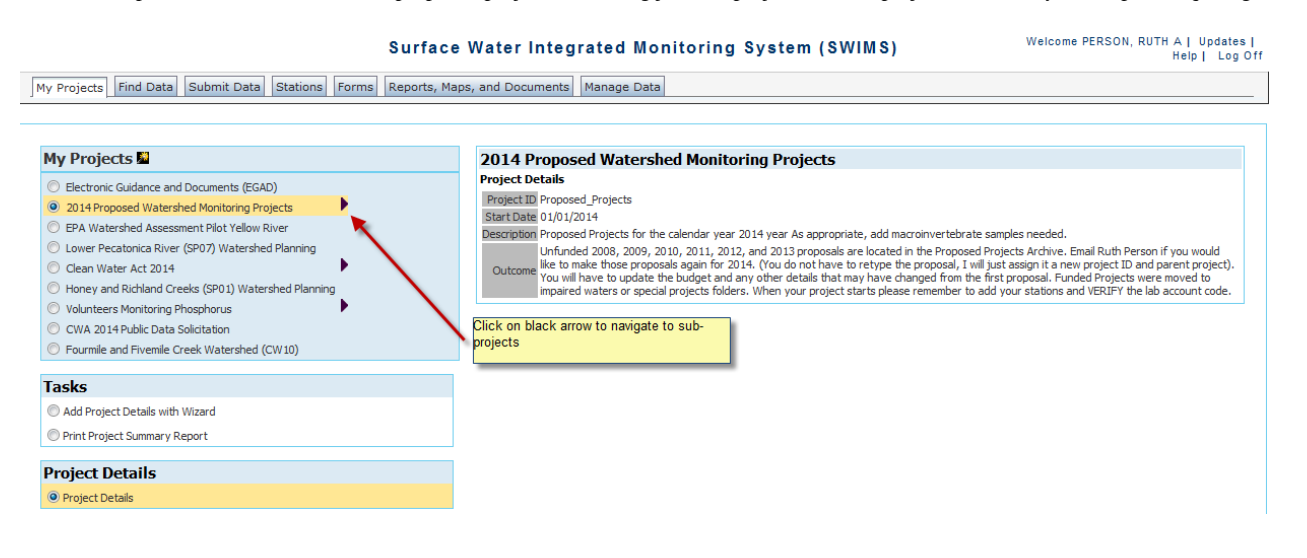

# **Surface Water Integrated Monit**

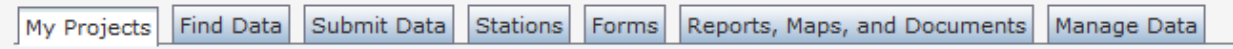

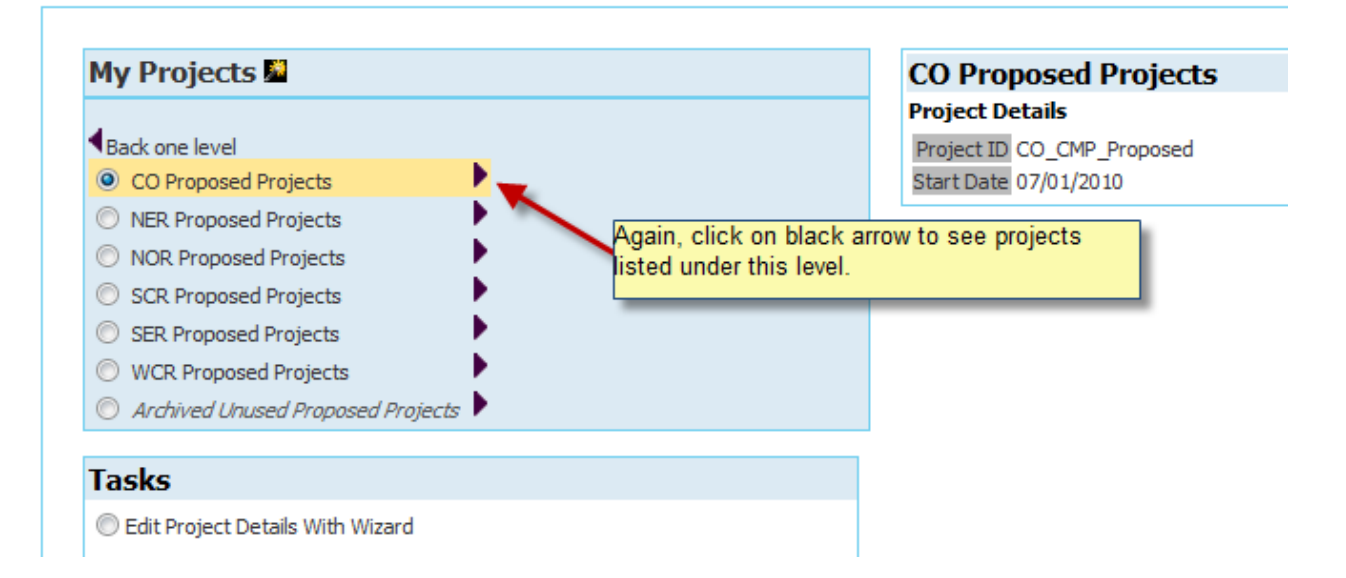

# **Surface Water Integrated Monito**

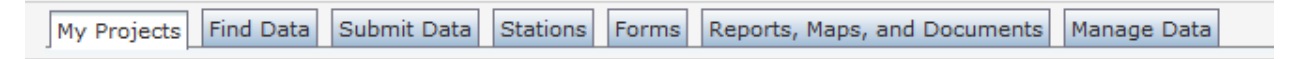

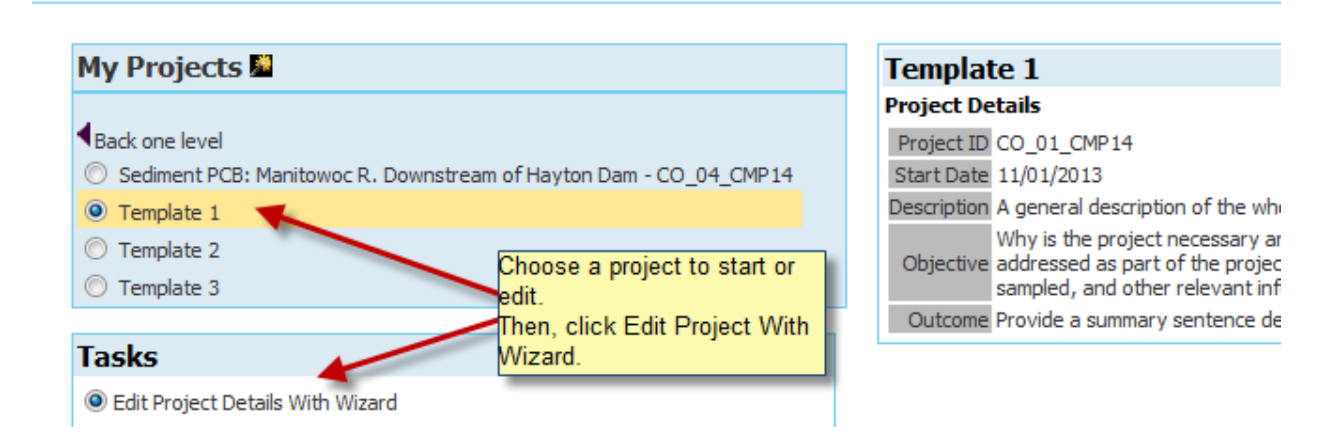

## Surface Water Integrated Monitoring System (SWIMS)

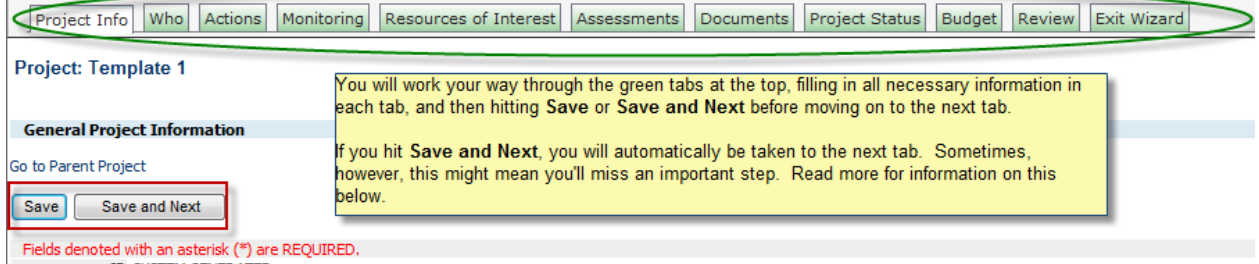

**ID SYSTEM GENERATED** 

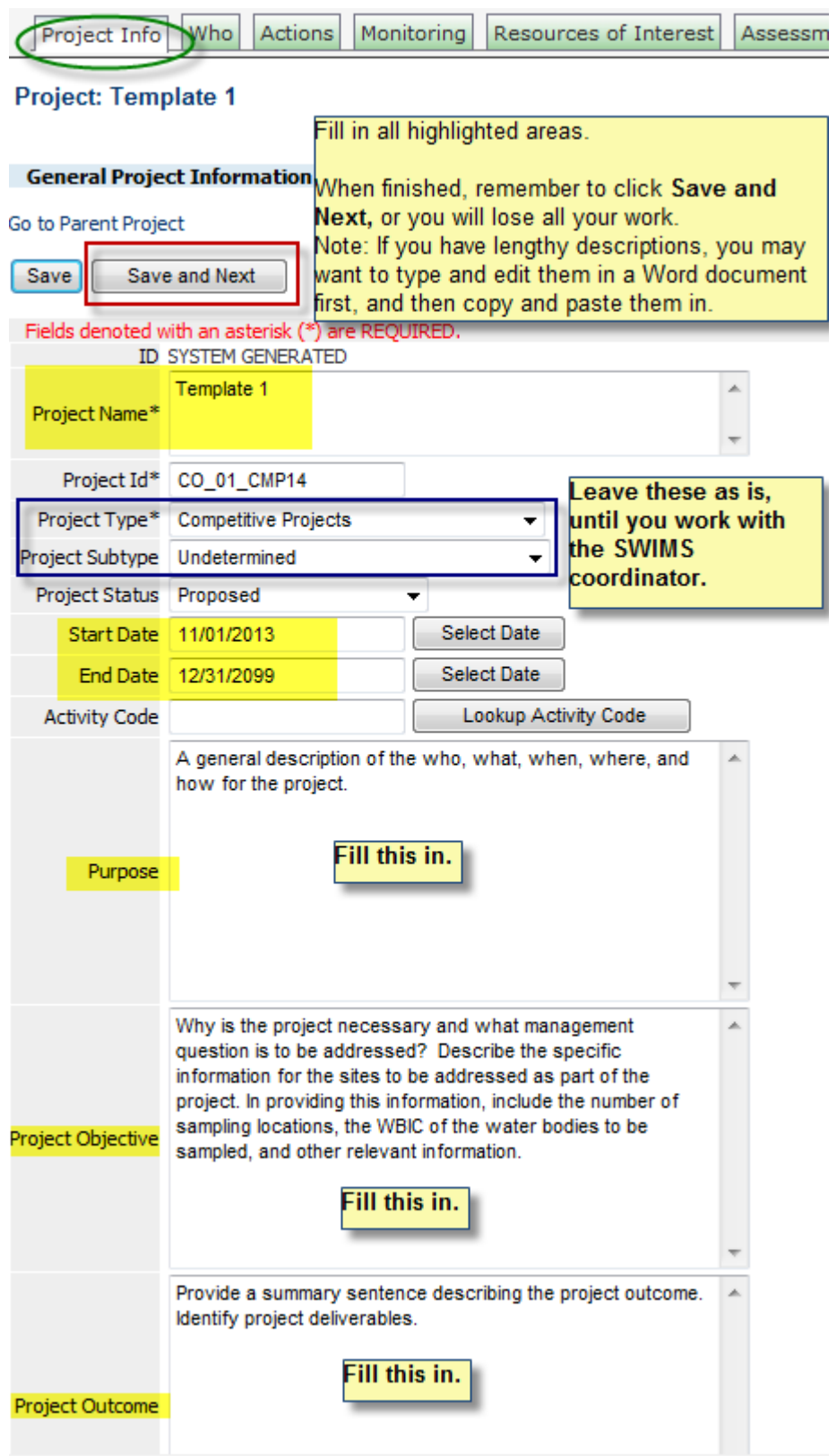

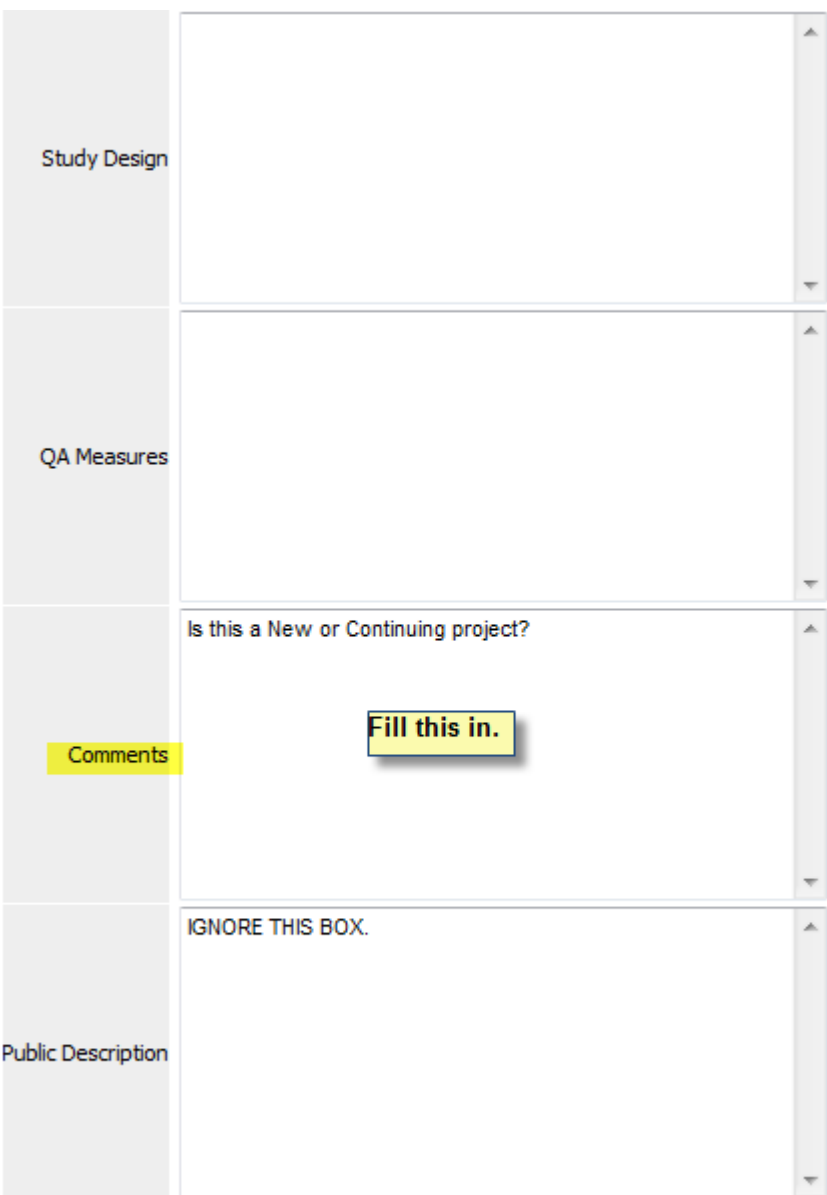

## Surface Water Integrated Monitoring System (SWIMS)

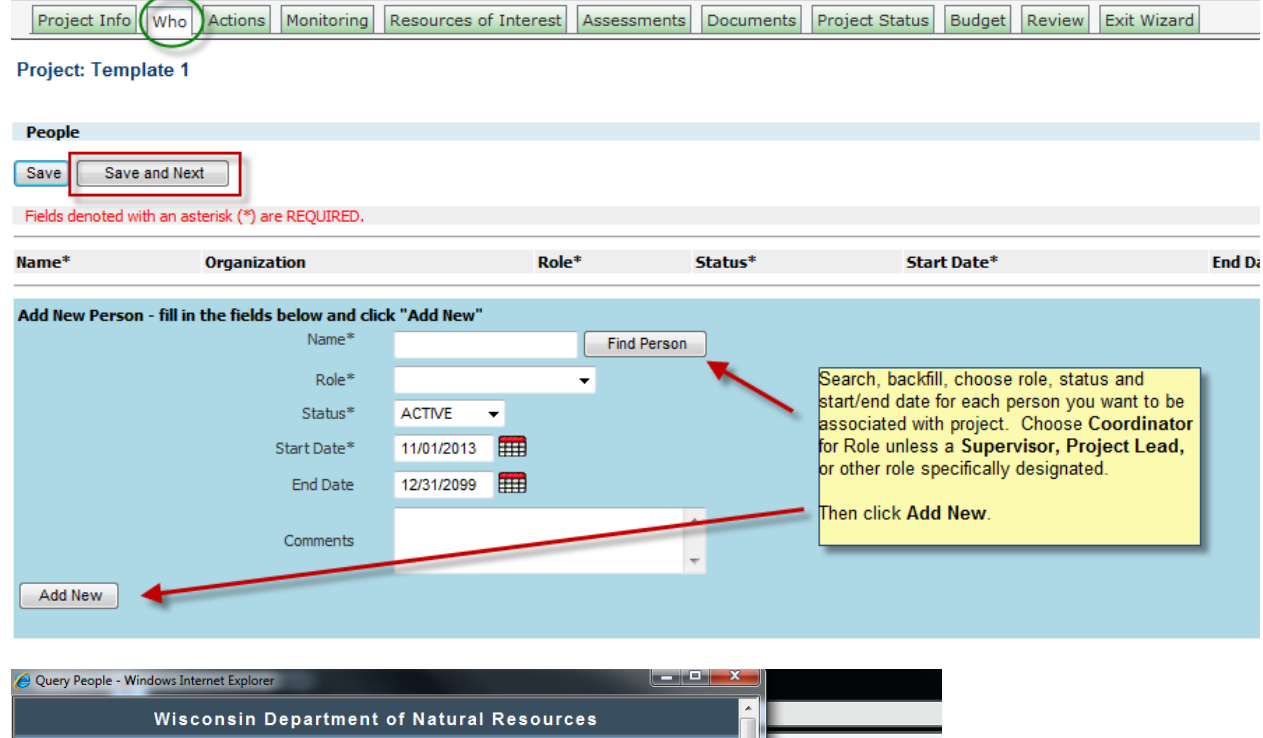

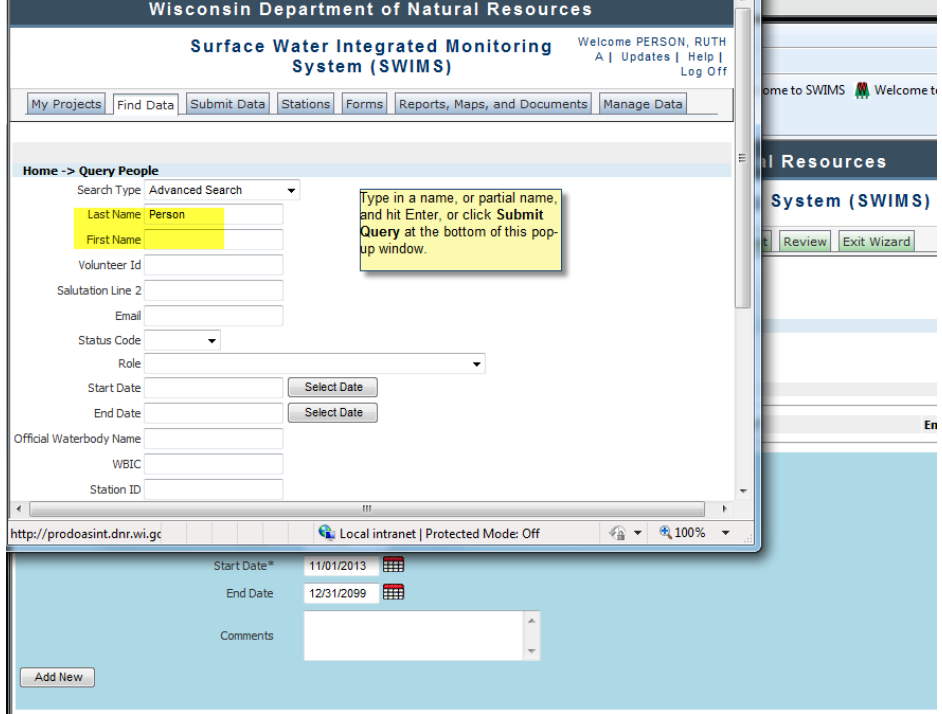

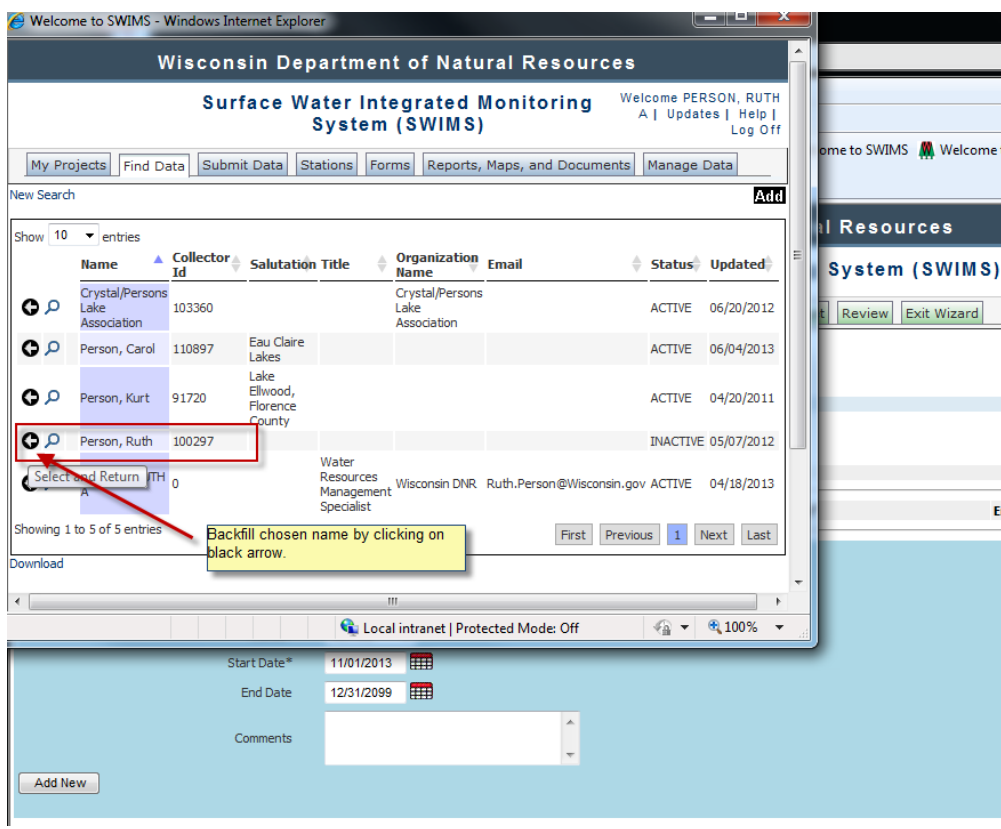

# Surface Water Integrated Mo

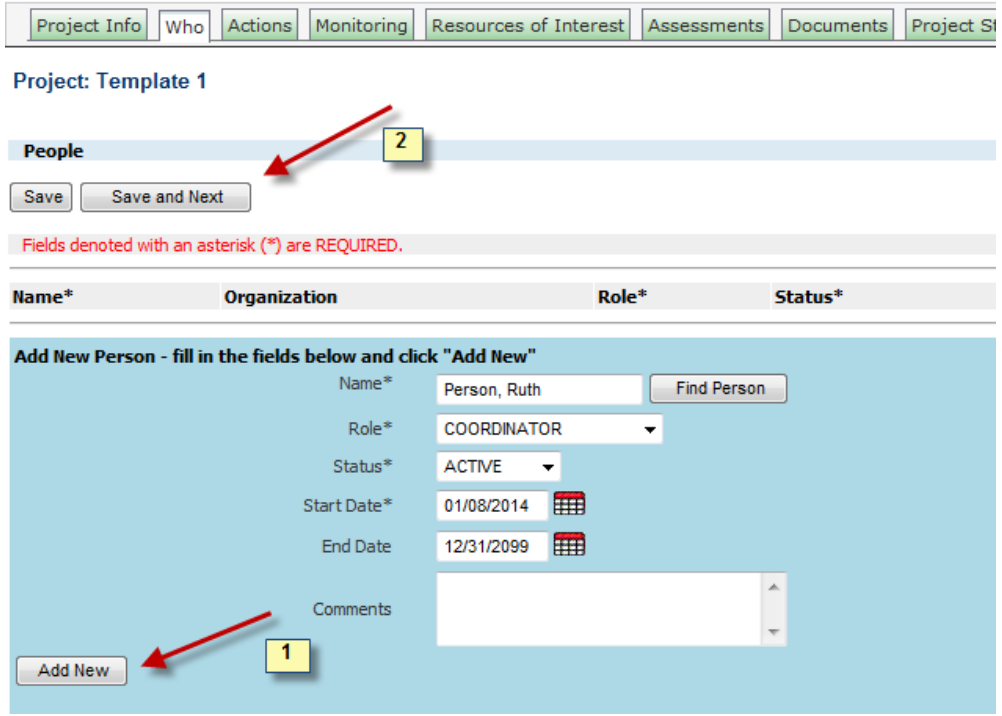

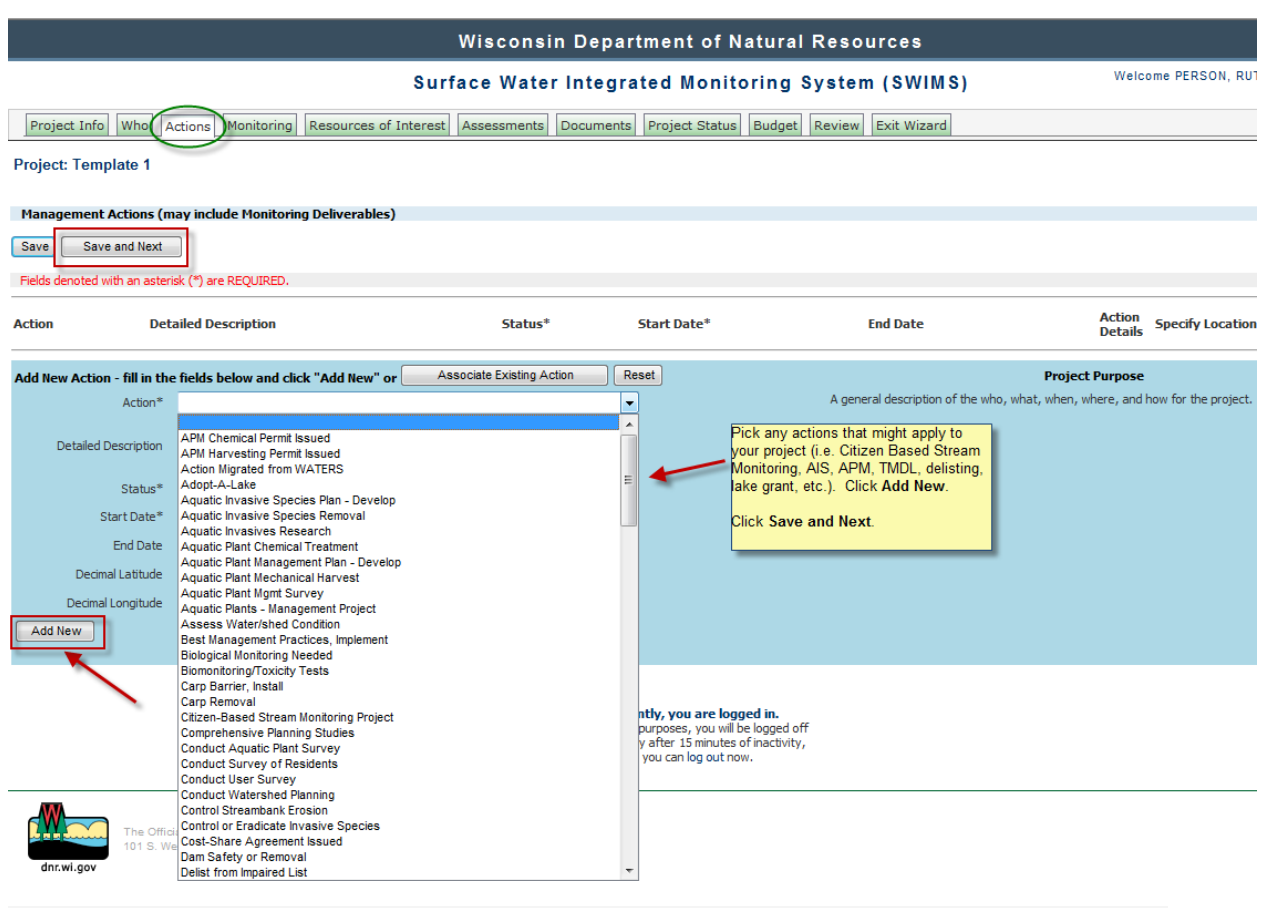

Project Info Who Actions Monitoring Resources of Interest Assessments Documents Project Status Budget Review Exit Wizard

#### Project: Template 1

#### **Monitoring Stations**

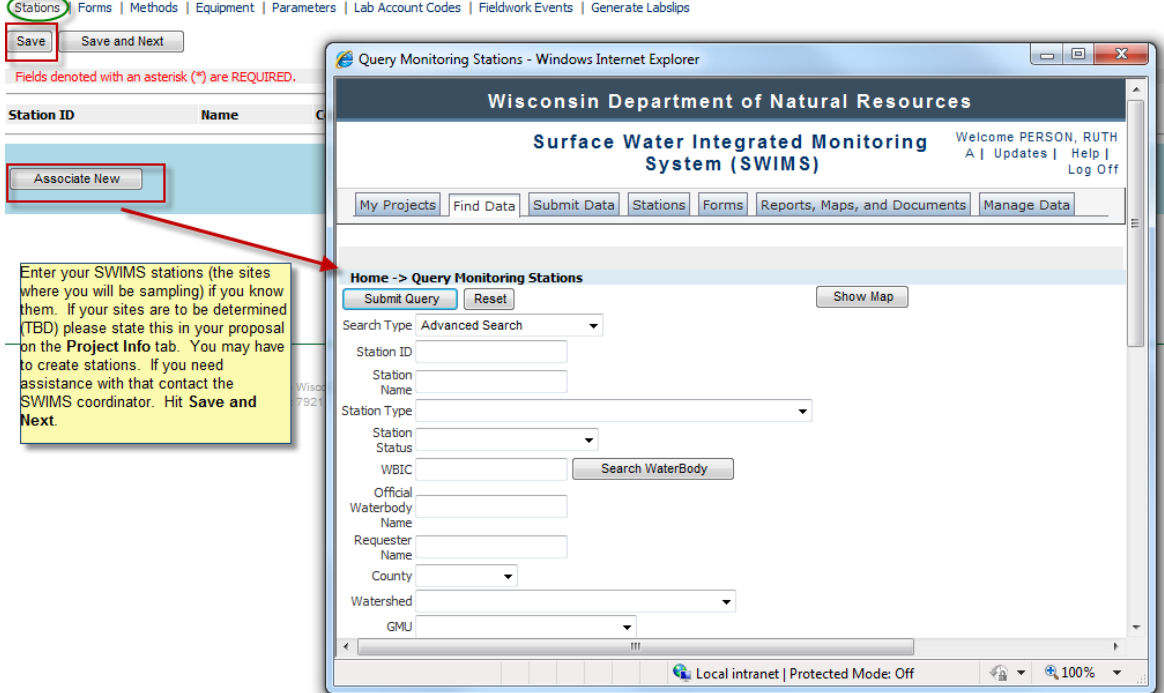

# Surface Water Inter

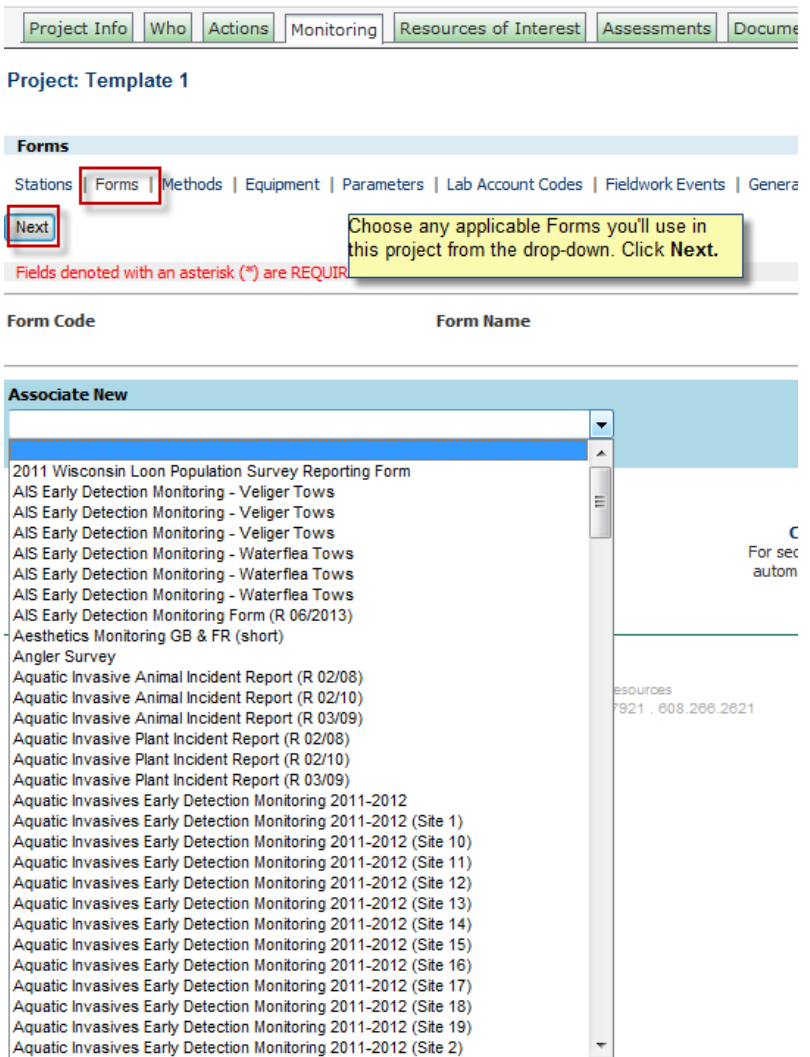

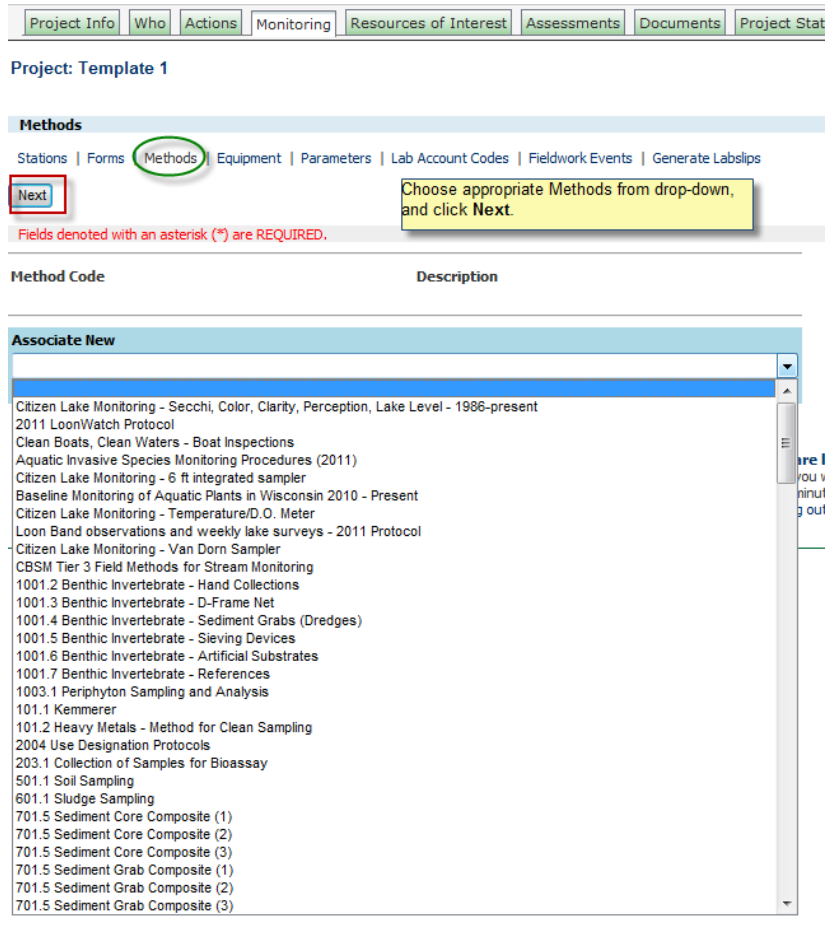

÷

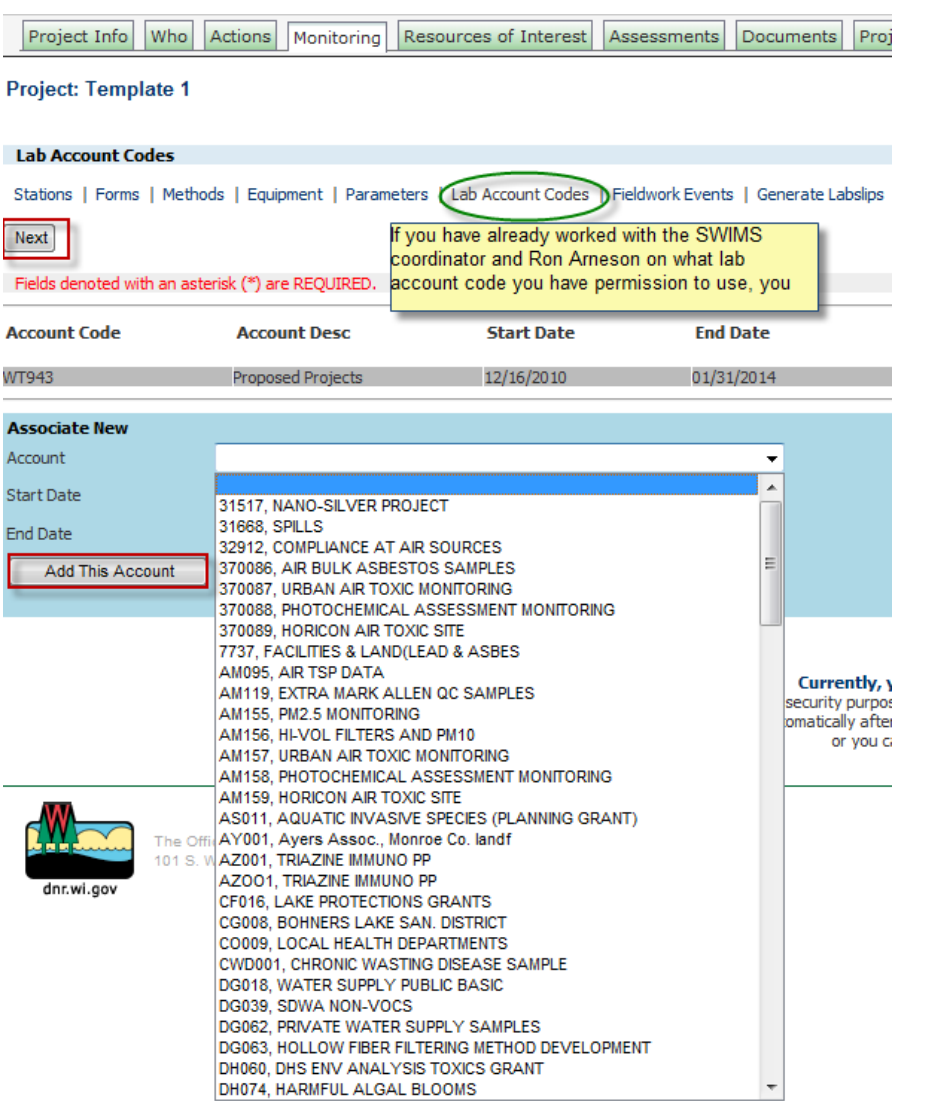

------------------------------------------------------------------------------------------------------------------------------------------------------------------------------ Taken from[: \\central\storet\\_proj\SWIMS\\_Training\ProjectWizard\from W drive\\_Lab Account Code Procedures.doc](file://central/storet_proj/SWIMS_Training/ProjectWizard/from%20W%20drive_Lab%20Account%20Code%20Procedures.doc)

# **Getting lab account codes (to make labslips) for projects with State Lab of Hygiene analysis**

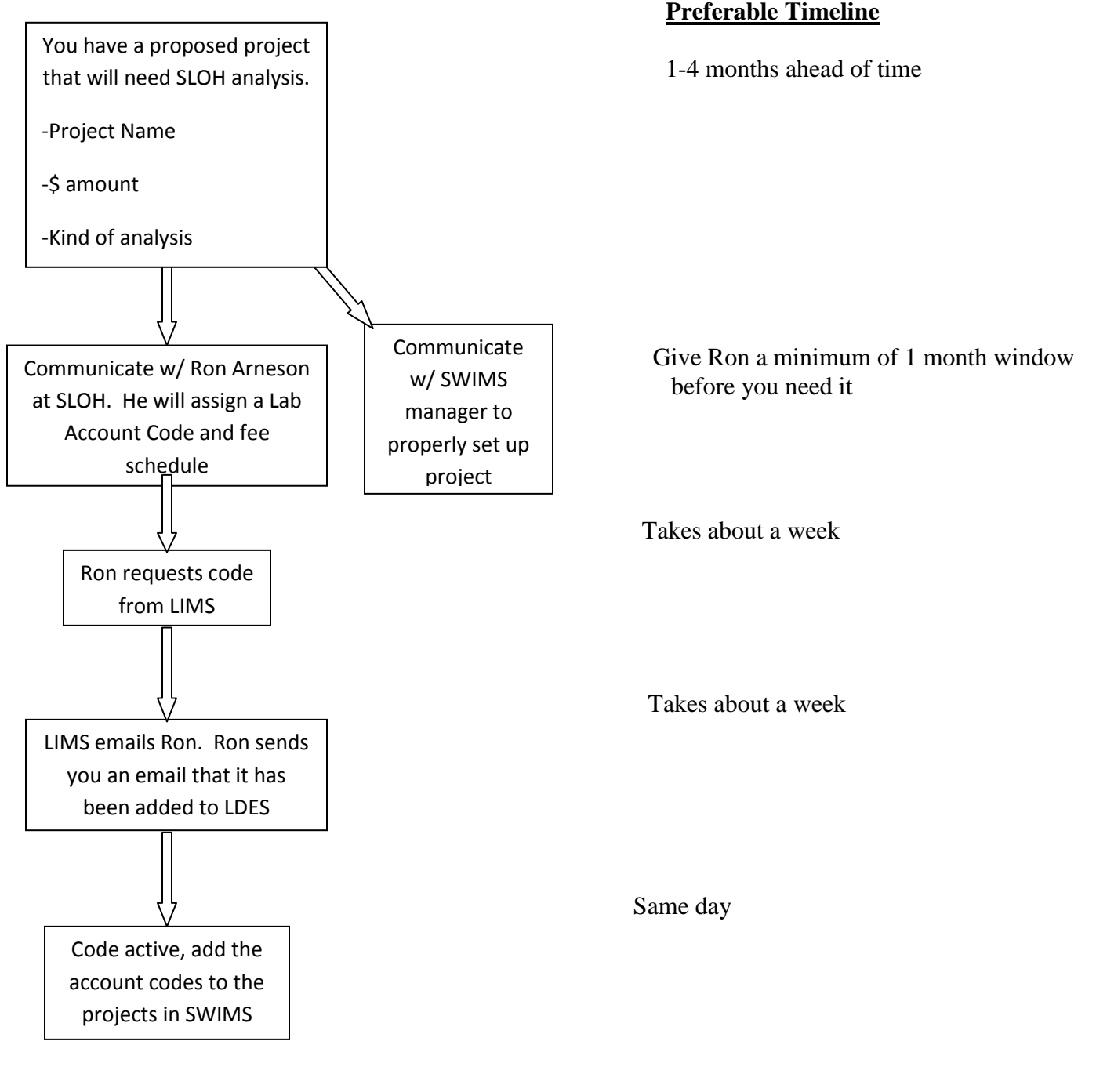

Lab Account Procedure:

- Communicate with Ron Arneson early on, even before project approval if you know it is going to eventually be approved.
- Ron requests the account through LIMS.

"Lynn: Please setup a new account on LIMS for the following.

**Title:** NC STRATIFIED SITES **Department:** Inorganic **Total:** BA0 \$4000 **Fee Schedule:** 1 **Account Code:** WT146 **Data:** No USGS **Start Date:** Now **End Date:** 12/31/2011"

- Ron sends us an email that it has been added to LDES "It has been added to LDES."
- Now add the new lab account codes to the projects in SWIMS
- If it is a 'rush' and labslips need to be generated very soon, email Brian Tinberg and have him refresh SWIMS

Hints:

1. If you've generated scheduled labslips with the wrong lab account code or no lab account code, we just need to reprint them (NOT regenerate them!). Project Details  $\rightarrow$  Labslips  $\rightarrow$  Change code in each labslip and type 'Reprint' in Field ID so that the biologist knows to reprint those.

--------------------------------------------------------------------------------------------------------------------------------------------------------------------------------------

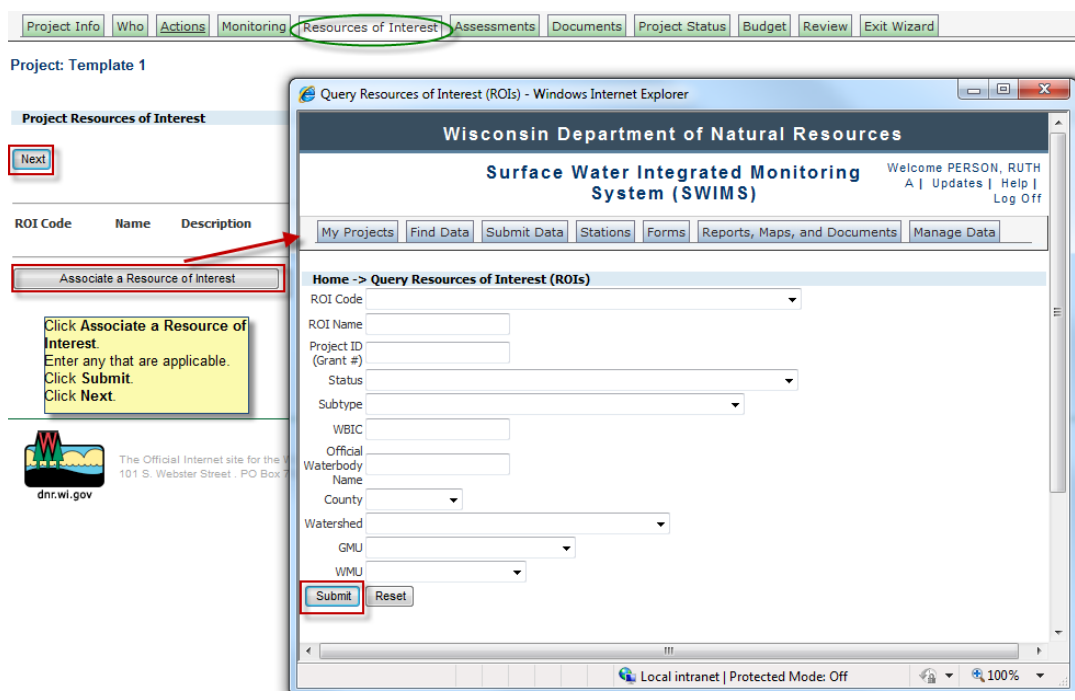

# Surface Water Integral

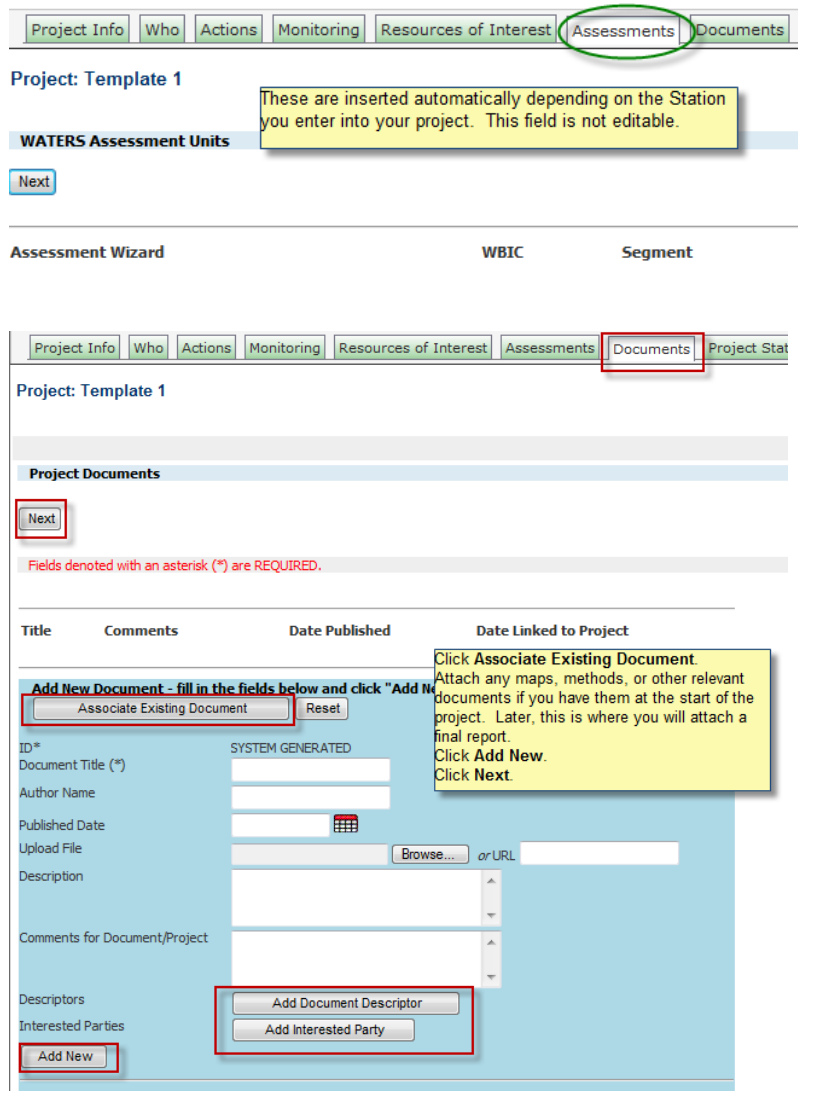

Use this each time you go into the project with updates (quarterly, proposal for continuing a project in a new fiscal year, etc.).

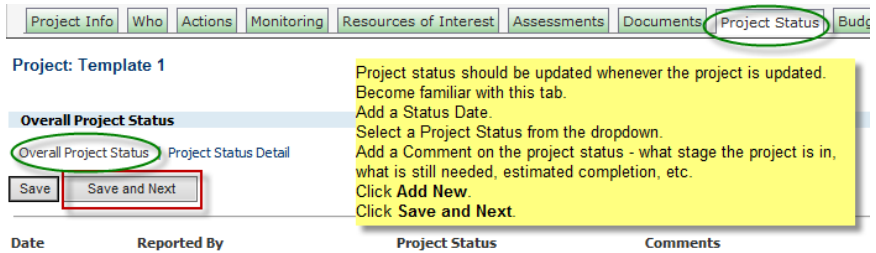

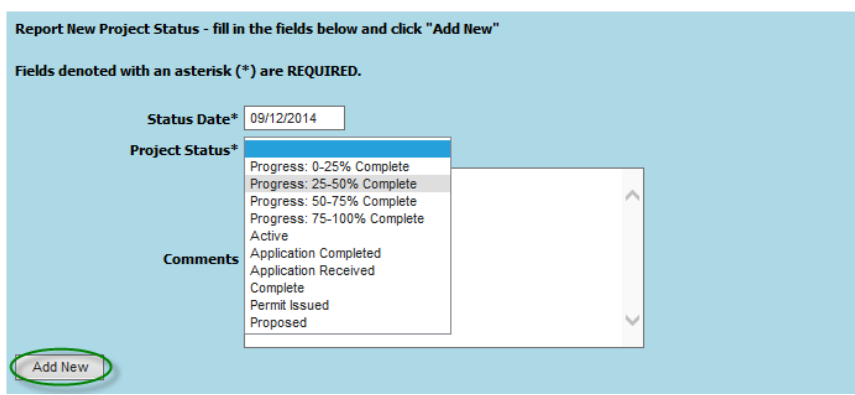

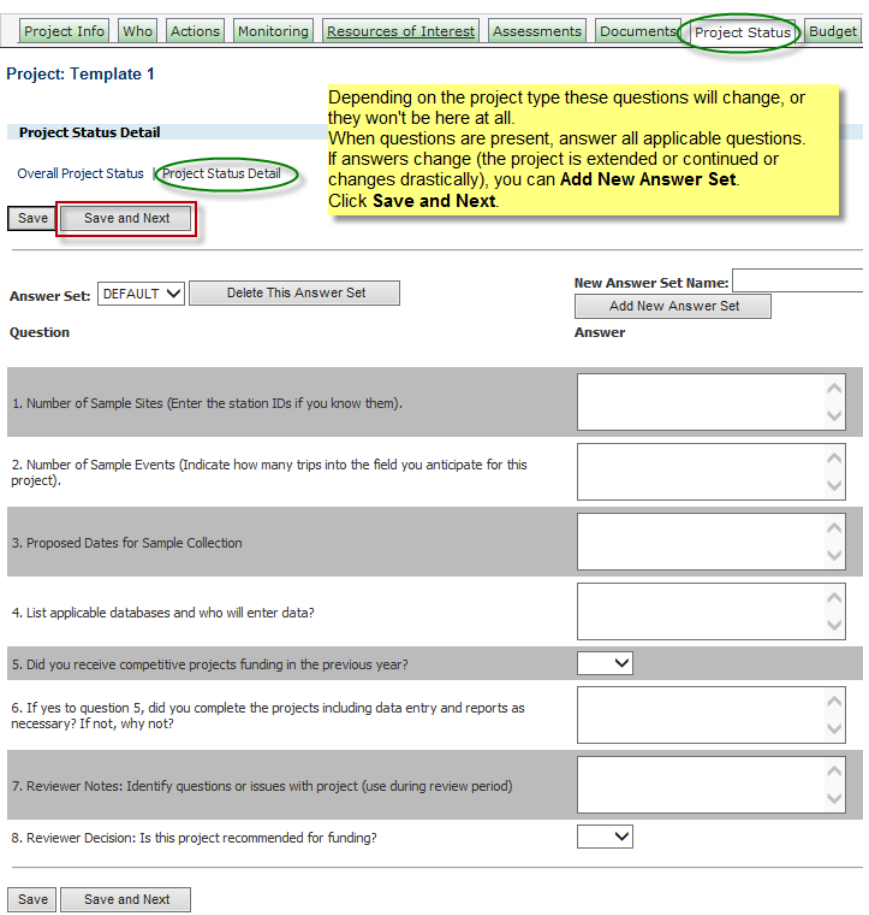

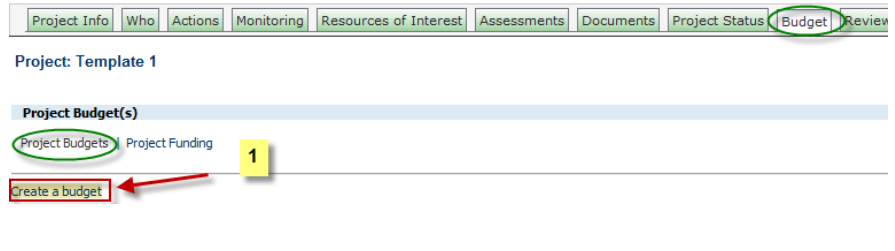

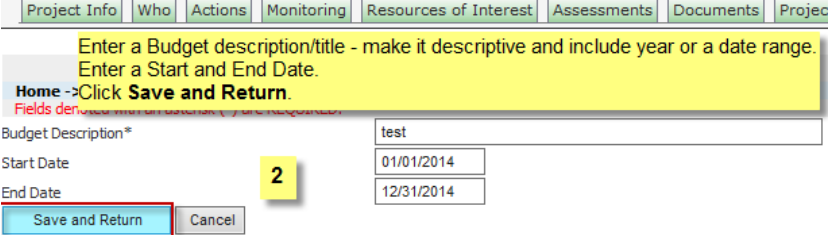

# Project Info Who Actions Monitoring Resources of Interest Assessments Documents Project Status Budget Review Exit Wizard

### Project: Template 1

 $\sim$ 

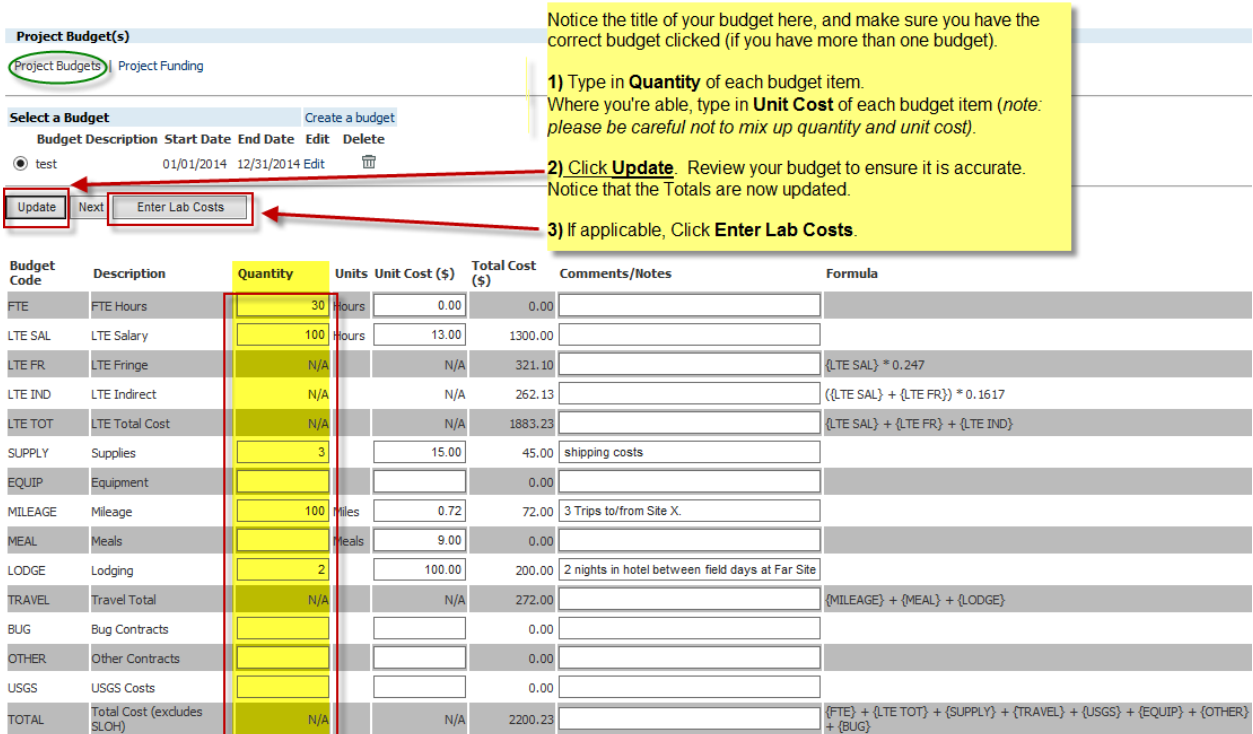

SLOH Lab Costs: \$0.00

Total Budget Cost: \$2200.23<br>Download Budget to Excel swims/roiInfo.do?id=85681042

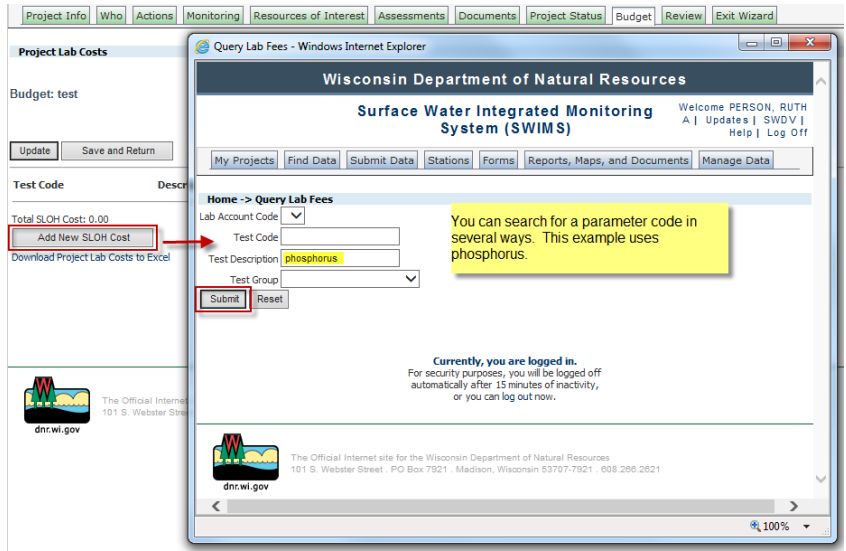

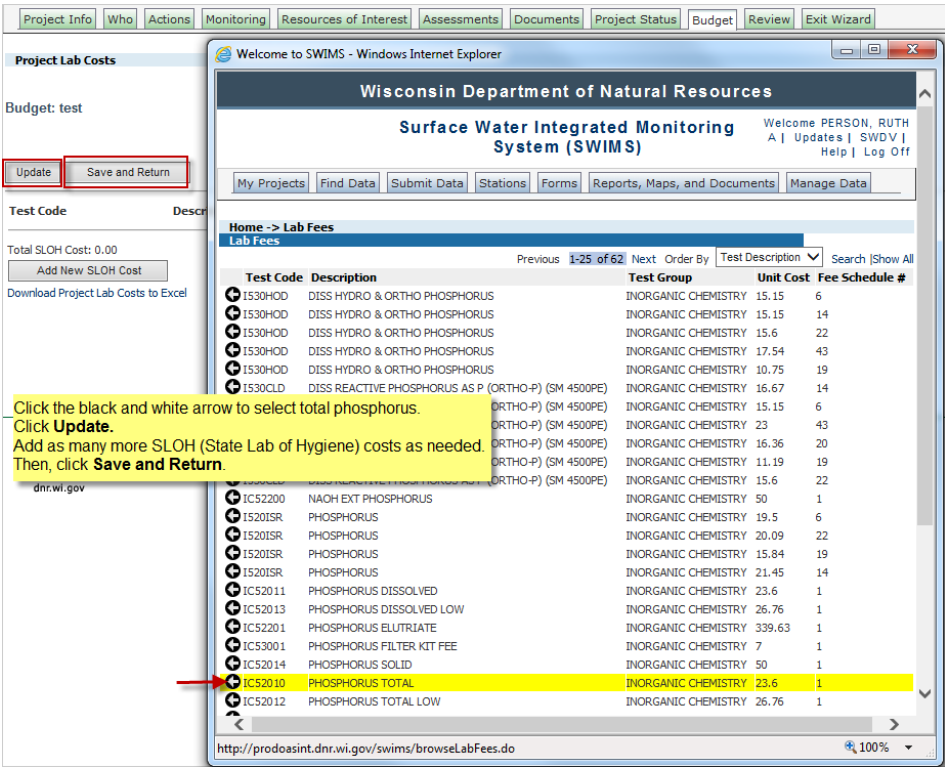

Notice the new SLOH amount shows up at the bottom of the budget, and in the new Total Budget Cost at the bottom of the page.

Project Info Who Actions Monitoring Resources of Interest Assessments C

Project: Template 1

**Project Budget(s)** 

Project Budgets | Project Funding

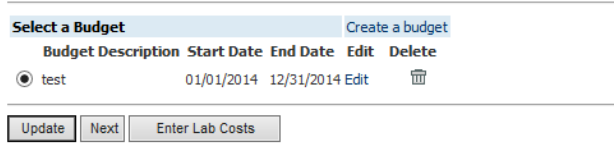

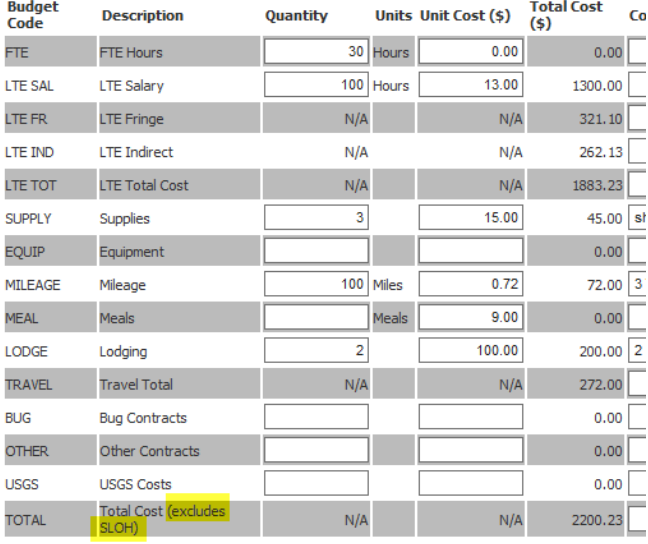

#### SLOH Lab Costs: \$23.60

Project: Template 1

Total Budget Cost: \$2223.83.<br>Thttp://broad.cost.it.com/wikipy/swims/deletePlanBudgetXref.html?id=102255937&fromURL=/bu

# Click **Next**. If this **Project Funding** area is not yet filled out, contact the SWIMS coordinator for assistance. Click **Next**.<br>Project Info Who Actions Monitoring Resources of Interest Assessments Documents Project Status

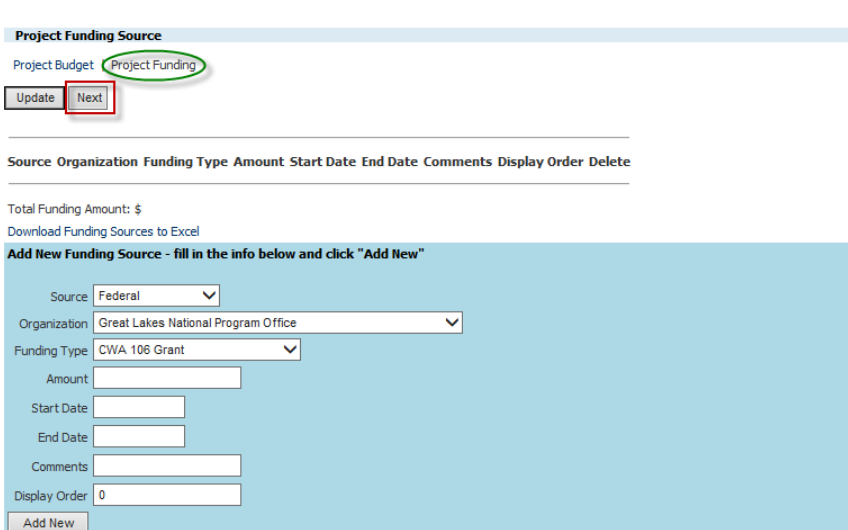

You may Review your entire project on this page. You may print a project summary report of the entire project, or click **Click here to customize your summary report** in order to pick and choose what you would like to include.

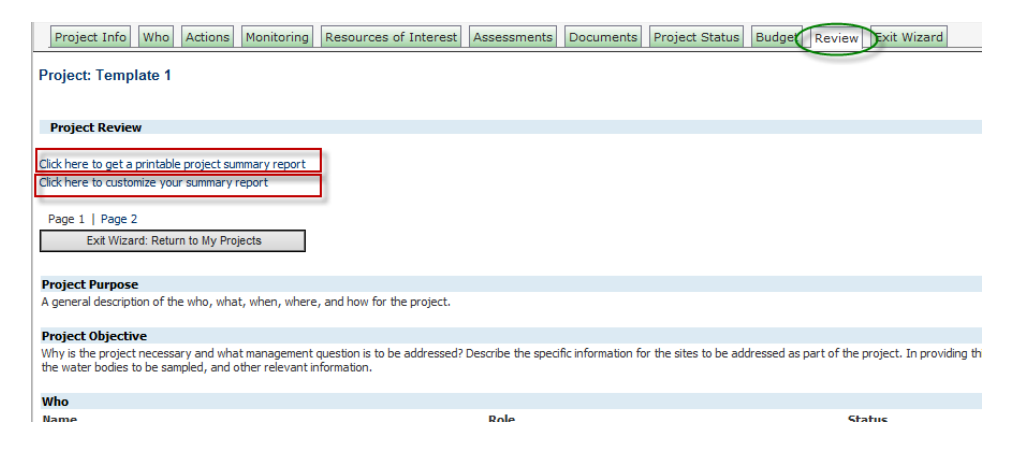

#### Click **Exit Wizard** at any time to exit the project wizard.

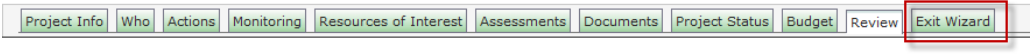

#### Project: Template 1

You will be taken to a screen like this. You may always return to the project wizard later by clicking **Project Wizard**.

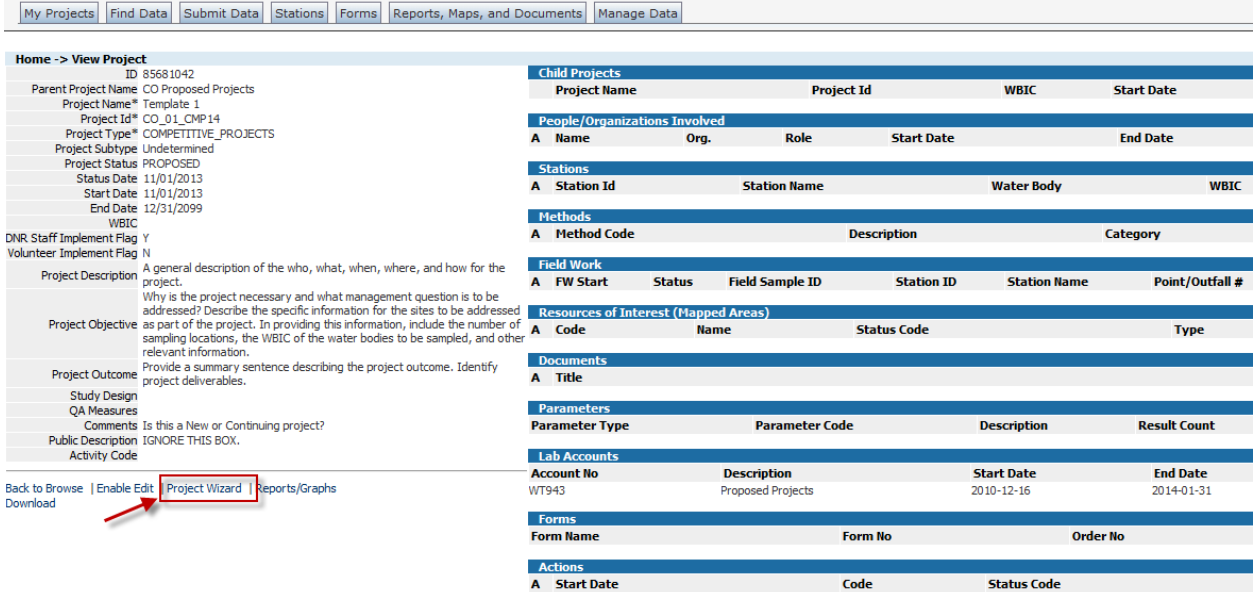